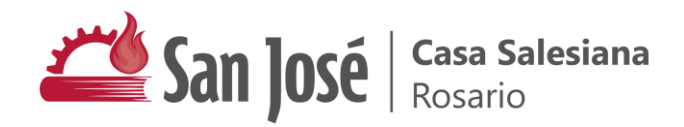

### Plataforma de Google Workspace

Recuperar la contraseña de mi cuenta

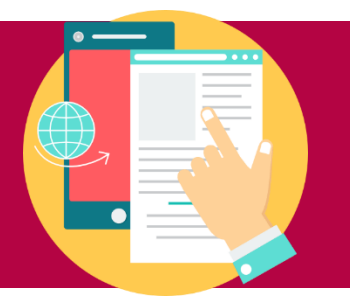

Para recuperar el acceso a tu cuenta, deberás contactarnos y realizar la solicitud de reseteo de la misma utilizando el canal correspondiente a tu escuela:

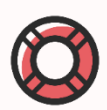

#### Nivel Inicial y Primaria (Nº 1012)

- Escribinos a: [soporte1012@sanjoserosario.com.ar](mailto:soporte1012@sanjoserosario.com.ar)

## Secundaria (Nº 2043)

- Contacta al preceptor de tu curso
- Alternativamente, escribinos a: [admin2043@sanjoserosario.com.ar](mailto:admin2043@sanjoserosario.com.ar)

# Secundaria (Nº 8013)

- Contacta al preceptor de tu curso
- Alternativamente, escribinos a: [admin8013@sanjoserosario.com.ar](mailto:admin8013@sanjoserosario.com.ar)

## Secundaria para adultos

- Contacta a la Secretaría del BAPA
- Alternativamente, escribinos a: [admin2043@sanjoserosario.com.ar](mailto:admin2043@sanjoserosario.com.ar)

Es posible que te solicitemos datos para confirmar tu identidad previo a resetear tu clave.

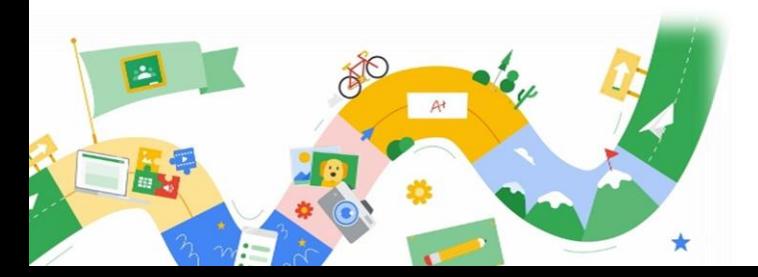